# **SATIVUM**

## ¿Cómo registrarse como usuario?

## https://www.sativum.es/

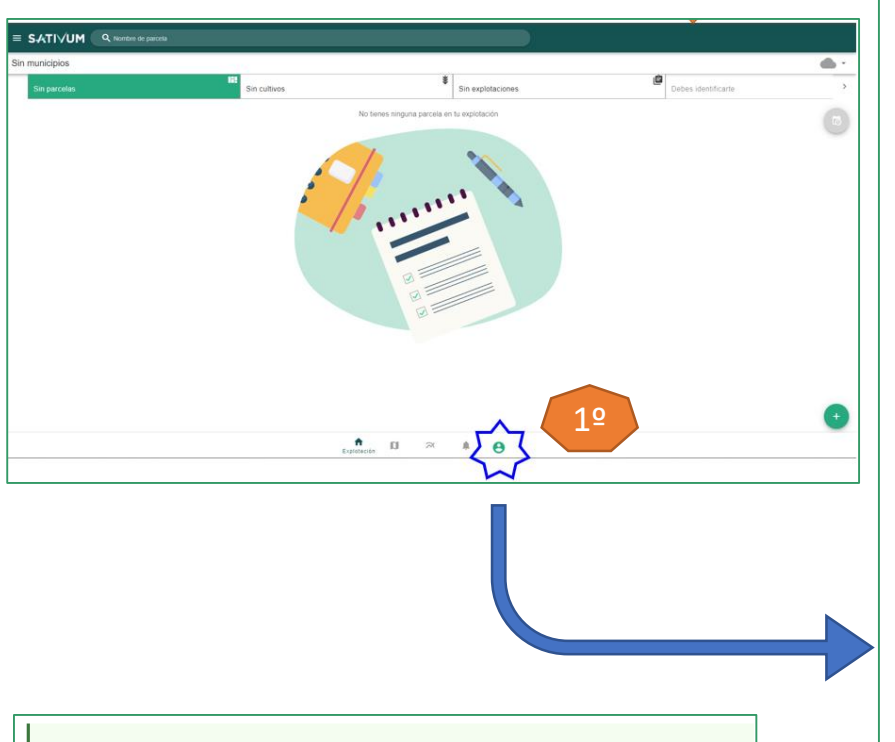

#### Usuario creado.

Tu cuenta se ha creado correctamente, pero debes activarla pulsando el enlace que hemos enviado a la dirección de correo rafaarranz@hotmail.com.

Puedes volver a la aplicación Sativum:asistente para el Agricultor pulsando el siguiente botón.

### Política de privacidad

- La atención y gestión de las diferentes solicitudes, consultas y resolución de dudas de los usuarios, lo cual se hará en base al consentimiento mostrado durante el envío de su solicitud
- Mantenerle puntualmente informado, en base también al consentimiento mostrado en este sentido
- Llevar a cabo estudios estadísticos que nos avuden a meiorar el funcionamiento de nuestras aplicaciones, lo cual se hará en base al interés legítimo de la entidad.

Dicha información se conservará durante un plazo de 3 años. No obstante, en relación con la información necesaria para atender las finalidades que se basan en el consentimiento. la misma se conservará mientras no retire ese consentimiento ofrecido. Por ello, le recordamos que, en cualquier momento, podrá retirar el citado consentimiento prestado para el tratamiento de datos personales, generando el cese en el tratamiento, la conservación de sus datos durante el plazo exigible para las finalidades referidas, o en su caso. la supresión de los mismos.

Sus datos no son comunicados, en ningún caso, a terceras personas o empresas, ni tampoco serán obieto de transferencias internacionales.

El fichero en el que se incluirán sus datos cumple con todas las exigencias de índole técnico y organizativo exigibles, con el fin de garantizar la seguridad de los datos de carácter personal, evitando su alteración, pérdida, así como el tratamiento o acceso no autorizado.

Podrá ejercitar los derechos de Acceso. Rectificación y Supresión, o en su caso. Limitación Portabilidad y Oposición. Para ejercitar los derechos deberá presentar un escrito en las direcciones señaladas a continuación, o a través de nuestro delegado de protección de datos. Deberá especificar cuál de estos derechos solicita sea satisfecho y, a su vez, deberá acompañarse de la fotocopia del DNI o documento identificativo equivalente. En caso de que actuara mediante representante, legal o voluntario, deberá aportar también documento que acredite la representación y documento identificativo del mismo.

Las direcciones en donde podrá solicitar estos ejercicios de derechos son:

- Presencialmente: En Ctra. Burgos Km. 118, 47071 Finca Zamadueñas, VALLADOLID
- Correo electrónico: administracion@itacyl.es
- Ante nuestro DPD: dpd@itacyl.es

Asimismo, en caso de considerar vulnerado su derecho a la protección de datos personales, podrá interponer una reclamación ante la Agencia Española de Protección de Datos (www.aepd.es).

Para obtener más información, no dude en ponerse en contacto con nosotros. Le atenderemos qustosamente en el número de teléfono 983 412 034, o a través de la página de contacto de www.itacyl.es.

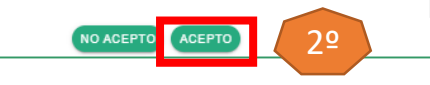

Hay que verificar la cuenta desde el enlace que se adjunta en el correo enviado al « email registrado

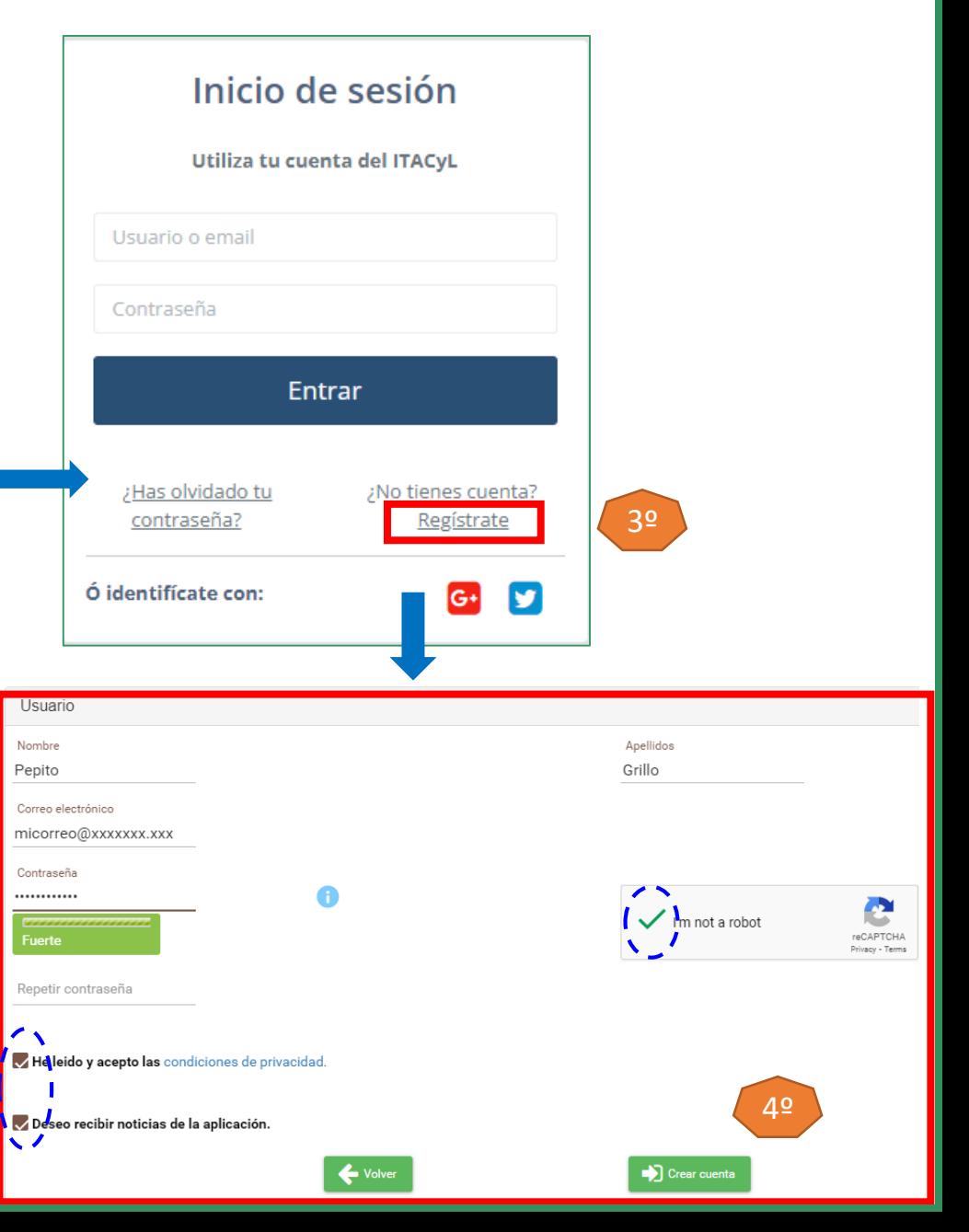